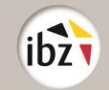

### **ANWEISUNGEN FÜR DIE GEMEINDEN IN BEZUG AUF DIE MARTINE-ANWENDUNG**

# **1. Einleitung**

Der FÖD Inneres stellt verschiedenen Akteuren des Wahlverfahrens die MARTINE-Anwendung zur Verfügung, um eine Reihe praktischer Aspekte in Bezug auf die Organisation der Wahlen vom 9. Juni 2024 zu vereinfachen. Die Anwendung besteht aus mehreren Modulen. Die Module, die für die Gemeinden von Interesse sind, sind Folgende:

- MA3X: Kontaktdatenbank,
- MA1G: Überprüfung der Wählereigenschaft und der Unterschriften der Wähler.

In vorliegender Unterlage erklären wir, welche Verrichtungen die Gemeinden in der MARTINE-Anwendung vornehmen müssen. Für beide Module gibt es auch ein spezifisches Handbuch, das Sie Schritt für Schritt durch die Anwendung führt [\(https://wahlen.fgov.be/akteure/martine\)](https://wahlen.fgov.be/akteure/martine).

# **2. MA3X-Modul**

MA3X ist das Kontaktdatenbank-Modul in der MARTINE-Anwendung. Mit diesem Modul werden die wichtigsten Informationen der Gemeinden und Hauptwahlvorstände gesammelt.

In diesem Modul müssen die Gemeinden drei verschiedene Schritte unternehmen:

- 1. Eingabe der Kontaktdaten des kommunalen Koordinators spätestens am 9. Februar 2024,
- 2. Eingabe der Wahl- und Zählbüros spätestens am 24. April 2024,
- 3. Eingabe der Anzahl Wähler pro Büro spätestens am 1. Mai 2024.

### **2.1 Schritt 1 - Eingabe der Kontaktdaten des kommunalen Koordinators**

Dieser Schritt ist zum Zeitpunkt der Veröffentlichung dieser Mitteilung bereits im Gang. Alle Gemeinden müssen diesen Schritt spätestens am 9. Februar 2024 unternommen haben.

#### *2.1.1 Benennung des kommunalen Koordinators*

Jede Gemeinde muss für die Wahlen vom 9. Juni 2024 einen kommunalen Koordinator benennen, der sich um die Koordinierung der Wahlaufgaben kümmert. Diese Person wird durch einen Beschluss des Kollegiums benannt, in dem auf Artikel 95*ter* des Wahlgesetzbuches verwiesen wird. Die Kontaktdaten dieser Person müssen schnellstmöglich an die Regionalstelle übermittelt werden.

Anschließend kann der Mitarbeiter der Regionalstelle dem kommunalen Koordinator (Kontaktverwalter) den spezifischen Zugriffscode für die MARTINE-Anwendung für Ihre Gemeinde mitteilen.

### *2.1.2 Zugriffscode und erste Anmeldung*

Mit diesem einmaligen Code vom Typ GEOMXXXX und dem entsprechenden Passwort kann sich der kommunale Koordinator anhand seiner eID über https://ma3x.rrn.fgov.be/ma3x/landing/de anmelden.

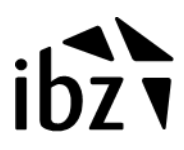

In der Anwendung müssen dann eine Reihe von Kontaktdaten angegeben werden.

Anschließend wird das Profil Ihrer Gemeinde mit der Identität des Koordinators verknüpft, der sich danach jederzeit anhand seiner eID wieder in der Anwendung anmelden kann.

Es ist auch möglich, einer zweiten Person Zugriff für Ihre Gemeinde zu gewähren. Benennen Sie dafür einen Kontaktverwalter als Back-up und tragen Sie seine Daten ein. Diese Person erhält eine E-Mail mit einem einmaligen Link zur Anwendung. Danach kann sich auch diese Person anhand ihrer eID in der Anwendung anmelden. Es gibt keine Möglichkeit, einen dritten, vierten, ... Kontaktverwalter als Back-up zu benennen.

### **2.2 Schritt 2 - Eingabe der Wahl- und Zählbüros**

Alle Gemeinden müssen diesen zweiten Schritt spätestens am 24. April 2024 unternommen haben. Danach wird es nicht mehr möglich sein, die Anzahl Büros und deren Reihenfolge anzupassen.

### *2.2.1 Wahlbüros*

Jede Gemeinde<sup>1</sup> muss folgende Angaben zu ihren eigenen Wahlbüros in die Anwendung eingeben: Nummer, Standort, Adresse und etwaige Kontaktdaten einer verantwortlichen Person vor Ort. Für den Standort sind nähere Angaben zur Art des Gebäudes zu vermerken. Es kann sich zum Beispiel um eine Schule, ein Wohnpflegezentrum oder eine Sporthalle handeln.

Wenn die Anzahl Wähler pro Büro schon bekannt ist, kann diese Information ebenfalls bereits eingegeben werden. Dies kann auch später gemacht werden (siehe Schritt 3).

Berücksichtigen Sie bei der Nummerierung der Wahlbüros die anderen Gemeinden des Wahlkantons und sprechen Sie sich rechtzeitig mit ihnen ab. Die Nummerierung der Wahlbüros erfolgt pro Gemeinde des Kantons. Zuerst werden die Wahlbüros des Hauptortes des Kantons nummeriert. Dann folgen die Wahlbüros der anderen Gemeinden **in alphabetischer Reihenfolge**, wobei mit der Nummer begonnen wird, die der Nummer folgt, die dem letzten Wahlbüro des Hauptortes des Kantons zugeteilt worden ist. Zum Beispiel:

<sup>1</sup> 2019 wurden nur die Adressen der Wahlbüros mit elektronischer Stimmabgabe benötigt; für die Wahlen vom 9. Juni 2024 müssen alle Wahlbüros auch Wahlbüros mit Stimmabgabe auf Papier - in die MARTINE-Anwendung eingegeben werden.

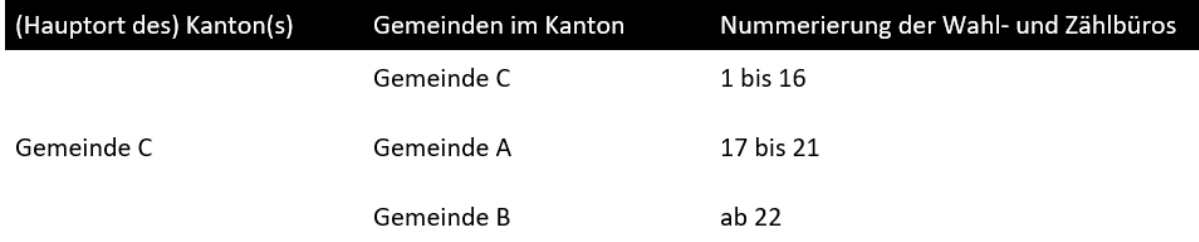

Eine Übersicht der Kantone können Sie unter<https://wahlen.fgov.be/akteure/wahlkantone> finden.

Anstatt jedes Wahlbüro manuell einzugeben, ist es auch möglich, eine .csv-Liste zu importieren (siehe Anlage 1 zum technischen Handbuch).

### *2.2.2 Zählbüros*

Die Gemeinde, die Hauptort eines Kantons ist, in dem in bestimmten oder allen Gemeinden die Stimmabgabe auf Papier erfolgt, muss für jede Wahl alle Zählbüros des gesamten Kantons eingeben und dabei Folgendes angeben: Gemeinde, deren Zählbüro die Stimmen auszählt, Nummer, Standort, Adresse und etwaige Kontaktdaten einer verantwortlichen Person vor Ort.

Ein Zählbürovorstand kann nur die Stimmen der Wahlbüros aus ein und derselben Gemeinde des Kantons verarbeiten (mit dem Ziel, die Ergebnisse pro Gemeinde des Kantons veröffentlichen zu können). Die Nummerierung der Zählbüros muss mit den Zählbüros beginnen, die die Stimmen der Wahlbüros des Hauptortes des Kantons verarbeiten, dann wird die Nummerierung mit den Zählbüros fortgeführt, die die Stimmen der Wahlbüros der anderen Gemeinden des Kantons verarbeiten, und zwar in der alphabetischen Reihenfolge dieser Gemeinden im Kanton.

Anstatt jedes Zählbüro manuell einzugeben, ist es auch möglich, eine .csv-Liste zu importieren (siehe Anlage 2 zum technischen Handbuch).

Die Gemeinden, die nicht Hauptort des Kantons sind und in denen die Stimmabgabe auf Papier erfolgt, geben nur die Gesamtzahl Zählbüros an, die für ihre Gemeinde am Hauptort des Kantons eingerichtet werden. Sie brauchen keine Adressen einzugeben, da die Gemeinde, die Hauptort des Kantons ist, sich darum kümmert.

### *2.2.3 Bestätigung*

Nach Eingabe der Angaben zu den Wahl- und Zählbüros muss jede Gemeinde die Angaben in der Registerkarte 'Bestätigung' mit einer digitalen Unterschrift bestätigen. Danach ist es nicht mehr möglich, die Anzahl Büros oder die Reihenfolge zu ändern. Machen Sie dies also erst, wenn Sie sicher sind, dass die Informationen korrekt sind, und spätestens am 24. April 2024. Es wird jedoch noch möglich sein, die Anzahl Wähler pro Büro nachträglich hinzuzufügen.

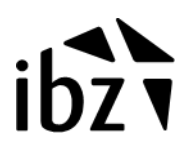

Bei technischen Problemen können Sie sich unter [wahlen@martineproject.be](file://///rrncom2/userfolders/DIP_Conf/Elect/Elections_2024/Martine/wahlen@martineproject.be) an den Helpdesk wenden.

## **2.3 Schritt 3 - Eingabe der Anzahl Wähler pro Wahlbüro**

Nach Erstellung der Wählerliste muss jede Gemeinde die Anzahl Wähler, die in jedem Wahlbüro empfangen werden, in die MARTINE-Anwendung eingeben.

Diese Information ist wichtig, weil der Gouverneur auf diese Weise über einen eigenen Zugriff auf die MARTINE-Anwendung die Daten einsehen und billigen kann.<sup>2</sup>

Wahlbüros mit Stimmabgabe auf Papier dürfen höchstens 800 Wähler umfassen, wobei diese Zahl in begründeten Fällen auf höchstens 840 erhöht werden kann.

Wahlbüros mit elektronischer Stimmabgabe dürfen höchstens 1000 Wähler umfassen, wobei diese Zahl in begründeten Fällen auf höchstens 1600 erhöht werden kann.

Diese Begründung kann für jedes Wahlbüro im Feld 'Zusätzliche Informationen' angegeben werden.

Alle Gemeinden müssen diesen dritten Schritt spätestens am 1. Mai 2024 unternommen haben.

# **3. MA1G-Modul**

### **3.1 Ziel**

Kandidatenlisten können entweder vollständig digital über die MARTINE-Anwendung oder vollständig auf Papier eingereicht werden.

Für die Listen, die noch in keinem der Parlamente vertreten sind, muss entweder eine bestimmte Anzahl ausscheidender Parlamentarier oder eine bestimmte Anzahl Wähler, die die betreffenden Listen unterstützen möchten, erreicht werden. Diese Anzahl variiert je nach Wahlkreis und Wahl. Wenn eine Liste von Wählern unterstützt wird, müssen die Wählereigenschaft und die Unterschrift dieser Wähler überprüft werden.

Diese Überprüfung hängt davon ab, wie die Unterschrift gesammelt wurde: Wähler können eine Kandidatenliste entweder digital oder auf Papier (handschriftliche Unterstützungsbekundung) unterstützen.

Für Listen, die digital in der MARTINE-Anwendung vorbereitet werden, können sowohl digitale als auch handschriftliche Unterstützungsbekundungen gesammelt werden. Für Listen, die auf Papier vorbereitet werden, können nur handschriftliche Unterstützungsbekundungen gesammelt werden.

• Wenn ein Wähler eine Liste digital unterstützt, ist eine Überprüfung durch die Gemeinde nicht erforderlich. Für die Wahlen vom 9. Juni 2024 werden alle Anstrengungen unternommen, damit die Sammlung digitaler Unterschriften von Wählern über die MARTINE-Anwendung erfolgt. Kandidaten erhalten einen Link, den sie in den sozialen Medien teilen können, um die Wähler aufzufordern, sie zu unterstützen.

<sup>&</sup>lt;sup>2</sup> 2019 wurde diese Liste per E-Mail an den Gouverneur (oder den Provinzgouverneur) geschickt. Für die Wahlen vom 9. Juni 2024 müssen diese Informationen in die Martine-Anwendung eingegeben und anschließend vom Gouverneur (oder vom Provinzgouverneur) digital gebilligt werden.

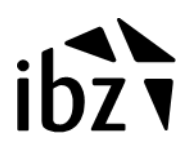

• Wenn ein Wähler eine Liste durch Ausfüllen einer handschriftlichen Unterstützungsbekundung unterstützt, muss diese so wie früher und wie gesetzlich vorgeschrieben noch der Gemeinde<sup>3</sup>, in der der betreffende Wähler wohnt, zur Überprüfung vorgelegt werden. Es ist daher möglich, dass der Vertreter einer Liste mit einem Paket Unterschriften zur Überprüfung in Ihrer Gemeinde am Schalter vorstellig wird.

Um eine solche Überprüfung handschriftlicher Unterstützungsbekundungen zu ermöglichen, wurde das neue MA1G-Modul geschaffen. In den folgenden Punkten wird Schritt für Schritt beschrieben, wie diese Überprüfung durchgeführt wird.

### **3.2 Entgegennahme der Unterschriften**

Sie nehmen das Paket Unterschriften des Kandidaten am Schalter (oder per Post) entgegen. **Überprüfen Sie, ob die erhaltenen Formulare die Nationalregisternummer der Wähler enthalten, die unterschrieben haben; dies ist gesetzlich vorgeschrieben.** Informieren Sie den Vertreter der Liste über den weiteren Verlauf des Verfahrens. Wenn die betreffende Kandidatenliste bereits in der MARTINE-Anwendung erstellt worden ist, muss der Vertreter der Liste nach der Überprüfung nicht zurückkommen, um das Paket Unterschriften abzuholen.

Sie können zu einem beliebigen späteren Zeitpunkt mit der Bearbeitung dieses Pakets Unterschriften beginnen. Diese Unterschriften müssen jedoch alle bis spätestens 12. April 2024 bearbeitet und digital eingegeben sein.

### **3.3 Zugriff auf MA1G**

Die Person, die im MA3X-Modul Kontaktverwalter ist (siehe Punkt 2.1), kann im MA3X-Modul in der Registerkarte 'Verwaltung MA1G' eine Liste von Mitarbeitern eingeben, die Zugriff auf das MA1G-Modul haben müssen (auf der Grundlage ihrer Nationalregisternummer).

Anschließend können sie sich übe[r https://ma1x.rrn.fgov.be/ma1x/landing/de/ma1g](https://ma1x.rrn.fgov.be/ma1x/landing/de/ma1g) anmelden und damit anfangen, die erhaltenen Unterschriften hinzuzufügen und zu überprüfen.

### **3.4 Validierung der Unterschriften**

Jede im Paket enthaltene Unterstützungsbekundung auf Papier muss eingegeben und überprüft werden.

### *3.4.1 Auswahl einer Kandidatenliste*

Für ein bestimmtes Paket Unterschriften überprüfen Sie zunächst, ob sie zu einer Kandidatenliste gehören, die bereits in der MARTINE-Anwendung erstellt worden ist, oder nicht.

### *3.4.1.1 Option 1: Die Liste besteht schon in der MARTINE-Anwendung*

Auf den Papierformularen finden Sie den Namen und einen Code zur Identifizierung der Liste vom Typ IBZXXXXXXXX.

Wählen Sie in der MARTINE-Anwendung die Art Wahl, für die die Liste vorgeschlagen wird, und suchen Sie dann den Namen der Liste und den entsprechenden Identifizierungscode.

<sup>3</sup> Artikel 116 § 3: Die Wählereigenschaft der vorschlagenden Wähler und ihre Unterschrift werden von der Gemeinde, in der sie eingetragen sind, bescheinigt.

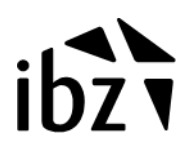

### *3.4.1.2 Option 2: Die Liste besteht noch nicht in der MARTINE-Anwendung*

Auf den Papierformularen finden Sie nur den Namen der Liste und keinen Identifizierungscode. Dies bedeutet, dass die Kandidatenliste noch nicht digital in der MARTINE-Anwendung erstellt worden ist.

Folglich können Sie das Paket Unterschriften nicht mit einer bestehenden Liste in der Anwendung verknüpfen. Wählen Sie daher 'Liste in Martine nicht bekannt', nachdem Sie die Art Wahl ausgewählt haben, für die die Liste vorgeschlagen wird.

### *3.4.2 Eingabe der Nationalregisternummer der Wähler*

Danach können Sie mit der Eingabe des Pakets Unterschriften beginnen, indem Sie die Nationalregisternummer der Wähler, die die Liste unterstützen, nacheinander eingeben. In der Anwendung werden die Daten der betreffenden Person automatisch aus dem Nationalregister abgerufen und auf dem Bildschirm angezeigt. Überprüfen Sie für jede Unterschrift, ob diese gültig ist:

- Wurden alle angeforderten Informationen auf dem Formular angegeben?
- Stimmt die auf dem Formular angegebene Nationalregisternummer mit dem auf dem Formular angegebenen Namen und dem im MA1G-Modul auf dem Bildschirm anzeigten Namen überein, nachdem Sie die Nationalregisternummer eingegeben haben?
- Stimmt die Unterschrift auf dem Formular mit der im MA1G-Modul auf dem Bildschirm anzeigten Unterschrift überein?

Ist eine Unterschrift nicht gültig, geben Sie dies in die MARTINE-Anwendung und auf dem Papierformular an.

Achtung: Da fortan auch minderjährige Belgierinnen und Belgier für das Europäische Parlament wählen dürfen, bedeutet dies auch, dass sie eine Kandidatenliste für diese Wahl unterstützen dürfen. Sie dürfen keine Liste für die Wahl der Kammer, des Wallonischen Parlaments oder des Parlaments der Deutschsprachigen Gemeinschaft unterstützen.

Nachdem Sie alle Unterschriften eines bestimmten Pakets bearbeitet und in die Anwendung eingegeben haben, unterschreiben Sie das Paket digital. Anschließend können Sie einen Bestätigungsbericht herunterladen.

### *3.4.3 Bericht*

Drucken Sie diesen Bestätigungsbericht aus und fügen Sie ihn dem Paket Unterschriften auf Papier bei. Anschließend ist die Bearbeitung des Pakets Unterschriften abgeschlossen. Mit diesem Bericht und den Papierformularen tun Sie dann Folgendes:

### *3.4.3.1 Option 1: Die Liste besteht schon in der MARTINE-Anwendung*

In diesem Fall kann der Kandidat über einen eigenen Zugriff auf die MARTINE-Anwendung (MA1L-Modul) verfolgen, wie viele Unterschriften angenommen worden sind. Die Person, die Ihnen die Unterschriften ausgehändigt hat, muss also nicht nochmals am Schalter vorstellig werden. Folglich muss auch der Bestätigungsbericht nicht ausgehändigt werden.

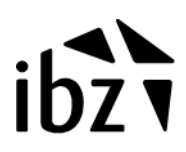

Aus Gründen des Einsichtsrechts<sup>4</sup> müssen handschriftliche Unterstützungsbekundungen vor dem 12. April 2024 (Frist für die Einreichung der Kandidatenlisten) beim Hauptwahlvorstand des Wahlkreises vorliegen.

Für Listen, die bereits in der MARTINE-Anwendung bestehen und für die Sie die Unterschriften sofort mit der Liste verknüpfen konnten, übermitteln Sie dem richtigen Hauptwahlvorstand des Wahlkreises die Unterschriften auf Papier per Post.

- Für die Wahl des Europäischen Parlaments:
	- o Unterstützungsbekundungen für das niederländische Wahlkollegium müssen dem Hauptwahlvorstand des Kollegiums in Mechelen übermittelt werden: Keizerstraat 20 in 2800 Mechelen.
	- o Unterstützungsbekundungen für das französische Wahlkollegium müssen dem Hauptwahlvorstand des Kollegiums in Namur übermittelt werden: Place du Palais de Justice 4 in 5000 Namur.
	- o Unterstützungsbekundungen für das deutschsprachige Wahlkollegium müssen dem Hauptwahlvorstand des Kollegiums in Eupen übermittelt werden: Rathausplatz 4 in 4700 Eupen.
- Für die Wahl der Kammer, des Wallonischen Parlaments oder des Parlaments der Deutschsprachigen Gemeinschaft übermitteln Sie die Unterlagen an die Hauptwahlvorstände des Wahlkreises. Die Adressen finden Sie auf unserer Website (https://wahlen.fgov.be).

Übermitteln Sie diese Unterlagen zeitig, sodass sie rechtzeitig beim Hauptwahlvorstand des Wahlkreises eingehen. Wenn Sie neue handschriftliche Unterstützungsbekundungen verspätet erhalten und diese nach der Überprüfung nicht mehr rechtzeitig übermitteln können, benachrichtigen Sie uns davon und teilen Sie uns die Nummer des Pakets Unterschriften mit, damit wir den betreffenden Wahlkreis informieren können.

### *3.4.3.2 Option 2: Die Liste besteht noch nicht in der MARTINE-Anwendung*

Für Listen, die in der MARTINE-Anwendung noch nicht bekannt sind und für die Sie daher die Unterschriften nicht sofort mit einer bestehenden Liste verknüpfen konnten, geben Sie den Bestätigungsbericht zusammen mit den Unterschriften auf Papier an den Vertreter der Liste zurück, der Ihnen das Paket Unterschriften übergeben hatte. Diese Person muss diese Unterschriften zusammen mit allen anderen Unterlagen am 12. oder 13. April 2024 beim Hauptwahlvorstand des Wahlkreises persönlich hinterlegen. Diese Unterschriften, die Sie im MA1G-Modul digital bearbeitet haben, werden beim Hauptwahlvorstand des Wahlkreises auf der Grundlage der Nummer, die sich auf dem Bericht befindet, den Sie dem Vertreter der Liste ausgehändigt haben, digital mit der Kandidatenliste verknüpft.

# **4. Anschließende Bemerkung**

<sup>4</sup> Kandidaten haben das Recht, an genau festgelegten Tagen (12., 13. und 15. April) Einsicht in die von anderen Kandidaten vorgelegten Wahlvorschläge zu nehmen und Einspruch zu erheben. Sie haben auch das Recht, die Unterstützungsbekundungen zu kontrollieren. Aus diesem Grund müssen diese Unterstützungsbekundungen an den Tagen, an denen dieses Einsichtsrecht ausgeübt werden kann, beim Hauptwahlvorstand des Wahlkreises zur Einsichtnahme verfügbar sein.

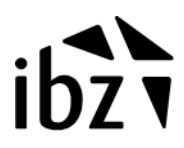

Der Link zur MARTINE-Anwendung und alle Handbücher sind auf unserer Website https://wahlen.fgov.be zu finden. Wenn etwas unklar ist oder Sie Anregungen haben, können Sie sich jederzeit an unseren Dienst wenden. Technische Fragen zur MARTINE-Anwendung können a[n wahlen@martineproject.be](mailto:wahlen@martineproject.be) gerichtet werden.

Viel Erfolg!